# **Softpace**

# Doccom 3700 / Doccom 3700 Business Kurzanleitung

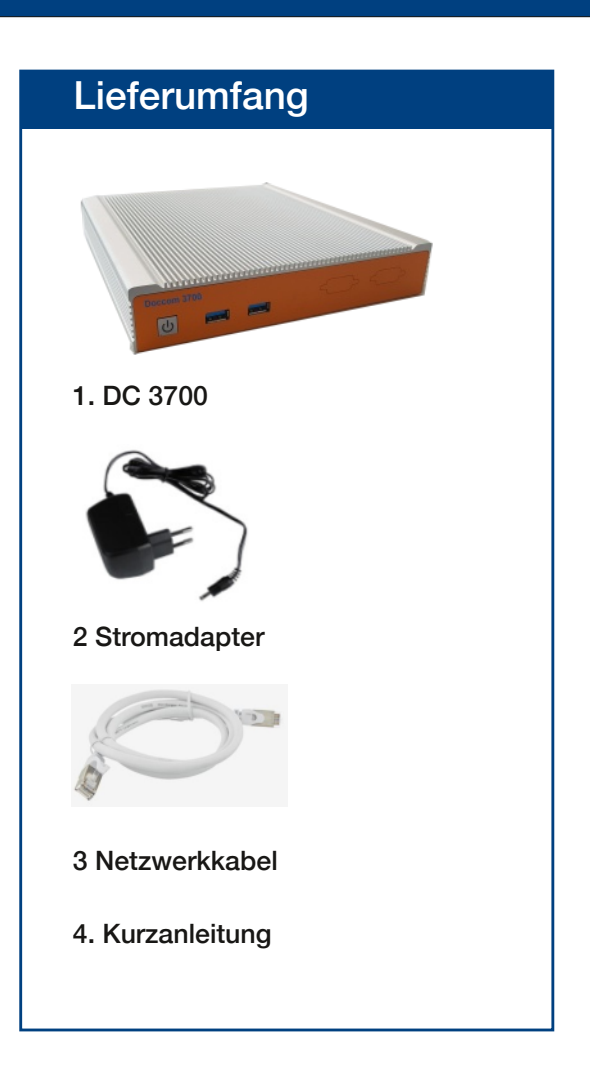

# DC 3700 Telefonanlage

Die Doccom 3700 und Doccom 3700 Business, kurz DC 3700, sind sichere, durch eine Firewall geschützte Telefonanlagen für VoIP Telefonie.

Sie unterstützt bis zu 300 SIP Telefone.

Hier erhalten Sie die wichtigsten Informationen, um Ihre DC 3700 in Betrieb zu nehmen.

Die DC 3700 hat eine Benutzeroberfläche, die Sie auf allen angeschlossenen Geräten in einem Internetbrowser öffnen können.

Über diese Benutzeroberfläche können Sie auch ein PDF-Handbuch mit Beschreibungen aller Funktionen und Anleitungen der DC 3700 herunterladen.

# **Sicherheit**

- Betreiben Sie die DC 3700 an einem trockenen und staubfreien Ort und sorgen Sie für ausreichende Belüftung.
- Die DC 3700 ist für die Verwendung in Gebäuden vorgesehen. Es dürfen keine Flüssigkeiten in das Innere eindringen.
- Entfernen Sie den Schuko-Adapter nur mit elektrisch isolierten Hilfsmitteln aus der Steckdose.
- Öffnen Sie die DC 3700 nicht. Durch Öffnen und/oder unsachgemäße Reparaturen können Sie sich in Gefahr bringen.
- Trennen Sie die DC 3700 vor der Reinigung vom Strom. Verwenden Sie für die Reinigung ein trockenes Tuch.

# DC3700 mit Netzwerk verbinden und starten

Stecken Sie das Netzwerkkabel auf der Rückseite der DC 3700 ein (1). Verbinden Sie die DC 3700 mit dem anderen Ende des Netzwerkkabels mit Ihrem Netzwerk.

Schliessen Sie das Netzteil an die DC 3700 an (2) und stecken Sie es in die Steckdose.

Wenn die DC 3700 nicht selbständig startet, drücken Sie die Power Taste (3). Die DC 3700 startet und die Powertaste leuchtet blau auf.

# Benutzeroberfläche der DC 3700

Um auf die Web-Anwendung zugreifen zu können benötigen Sie einen aktuellen Internetbrowser (Firefox, Chrome).

Geben Sie in der Adressleiste des Browsers die Adresse ein, die Sie von Ihrem Netzwerkadministrator erhalten haben.

Die DC 3700 besitz außerdem die Notfall IP-Adresse 10.50.0.1.

Drücken Sie dann die Eingabetaste. Im Browserfenster erscheint das Login-Fenster.

Der Zugang zur Web-Anwendung ist geschützt.

Der Benutzernameim Auslieferungszustand ist "admin", das initiale Passwort ist "admin".

Nach erfolgreicher Authentifizierung erscheint die Status Seite der DC 3700.

#### ACHTUNG:

Wir empfehlen die Änderung des initialen Passworts, um unberechtigten Zugriff vorzubeugen. Die Änderung des Passworts wird im Handbuch beschrieben.

#### **Entsorgung**

Der DC 3700 darf gemäß europäischen Vorgaben nicht über den Hausmüll entsorgt werden. Bringen Sie sie nach der Verwendung zu den Sammelstellen der Kommune.

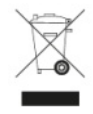

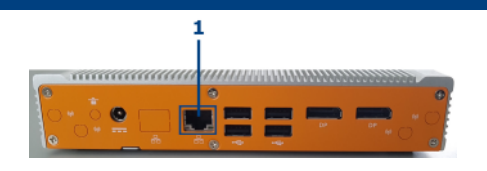

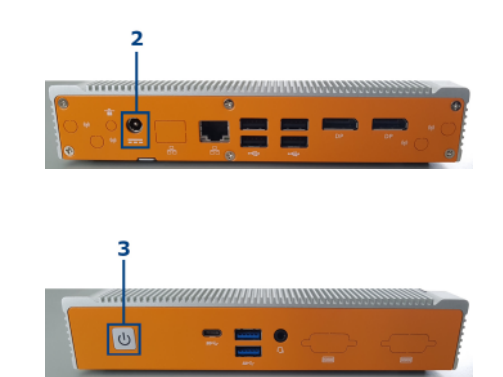

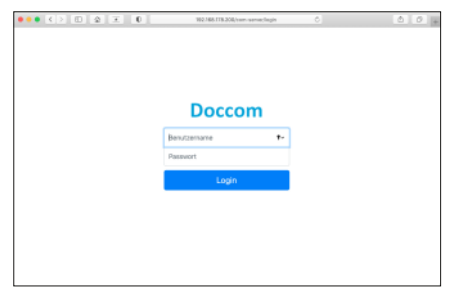

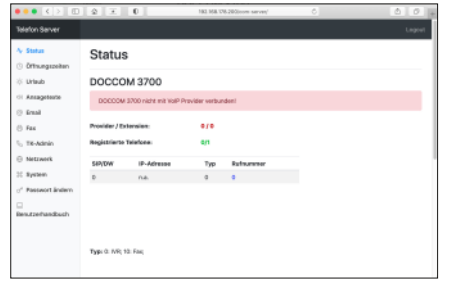

### Kontakt

# www.softpace.net

#### Softpace GmbH

Parkstrasse 27 / 82008 Unterhaching